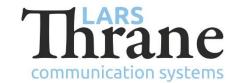

### LT-3100 SW v1.07 Release Notes

Product Name: LT-3100 Satellite Communications System

Unit and Part Numbers: LT-3110 Control Unit P/N: 51-100987

LT-3120 Handset P/N: 51-100988

LT-3121 Cradle P/N: 51-101181

LT-3130 Antenna Unit P/N: 51-100989

SW Part Number: 71-101301

SW Version: 1.07R Build Number: 0010

Release Date: 5. November 2018

SW Update:  $\square$  Optional  $\square$  Recommended  $\square$  Mandatory

File Name: LT-3100-v1.07R-0010.lti File size: 27.8 MB

Checksum (MD5): 1ec65a6efb49507e66694c9ec6744843

Downloads: <a href="https://www.thrane.eu/lt-3100-iridium/">https://www.thrane.eu/lt-3100-iridium/</a>

Contact: <a href="mailto:support@thrane.eu">support@thrane.eu</a>

## **New Features**

- Support RedPort Optimizer (from Global Marine Networks)<sup>1</sup>
  - Mail, Weather, Twitter, Web, Photos, and PredictWind<sup>2</sup>
    - Iridium Mail & Web App (iOS, Android)<sup>3</sup>
    - XGate App (iOS, Android)<sup>3</sup>
    - XGate Desktop App (PC, MAC)<sup>3</sup>
  - VoIP/SIP softphones (voice only)
    - XGate Phone, linphone<sup>4</sup>
- Support Wi-Fi Access Point's
  - VoIP/SIP softphones (XGate Phone, linphone)<sup>4</sup>
  - Windows Dial-up Networking
- Additional VoIP/SIP handset supported
  - SAILOR TT-3672A VoIP Handset (connected via PoE switch)
- Support for 'DHCP Server' mode in LT-3110 Control Unit (in addition to 'DHCP Client' and 'Static' network configuration modes)

<sup>1:</sup> GMN will shortly release firmware to support their entire fleet of routers with the LT-3100 system (Optimizer, Voice, and Premium).

<sup>2:</sup> PredictWind: download of GRIB files, weather routing, spot forecast, GMDSS forecasts, and satellite images.

<sup>3:</sup> Iridium Mail & Web App's requires registration at the Iridium website. XGate App's requires GMN subscription.

<sup>4:</sup> Lars Thrane A/S has tested XGate Phone and linphone. Additional VoIP/SIP softphones should work as well.

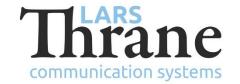

## Changes

NA

### **Fixes**

Dial-Up Networking Issue with 'Closing/Terminating' connection

# **SW Update Procedure**

Follow this procedure to upload new software to the LT-3100 System:

- 1) Connect the LT-3110 Control Unit directly to a PC using an Ethernet cable, or connect the LT-3110 Control Unit to a Local Area Network (LAN), where a PC is connected.
- 2) Identify the IP address that is assigned to the LT-3110 Control Unit. The IP address can be read out from the UI Display interface (Menu -> System -> Network: IP Address). The IP address is valid if the 'Link Status' is showing 'Up'. The IP address is assigned dynamically by a DHCP server (default).
- 3) From the PC, start a browser (e.g. Microsoft Edge, Explorer, or Chrome) and type in the IP address, which was identified in the LT-3110 Control Unit (e.g. 169.254.1.1).
- 4) The browser might show you a warning about an invalid web server certificate. Make sure, that you have typed in the correct IP address.
- 5) Press 'Details' and you will be presented for an extended page view (including a link), which will direct you to the LT-3100 System dashboard 'Go on to the webpage (Not recommended)'. You will now see the LT-3100 system dashboard (default login username: admin / password: admin).
- 6) Select the 'Software update' webpage and click the 'Browse...' button to select the LT-3100 system file, which must be uploaded to the system. The LT-3100 software image has the following filename (example): LT-3100-v1.07R-0010.lti
- 7) Finally click the 'Upload' button to start the upload of the new software image. The upload and installation of the software image will take a few minutes. Progress bars can be monitored on the software update web page, while the software update is on-going.
- 8) The LT-3100 system will reboot, once the software image is installed in both the control unit and antenna unit.